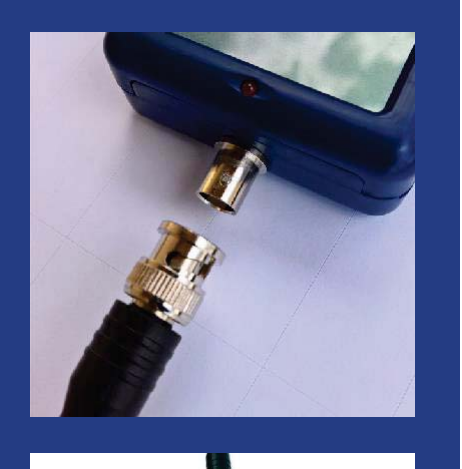

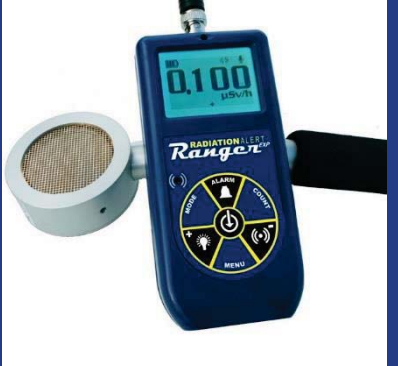

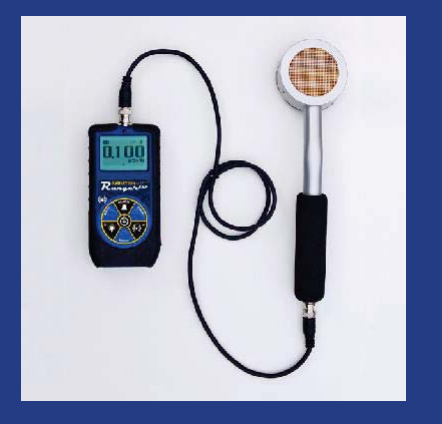

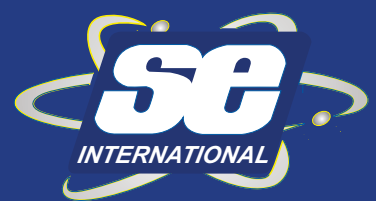

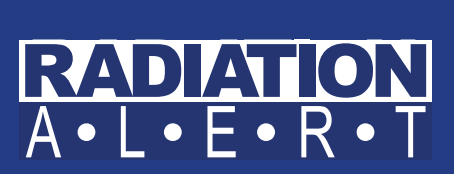

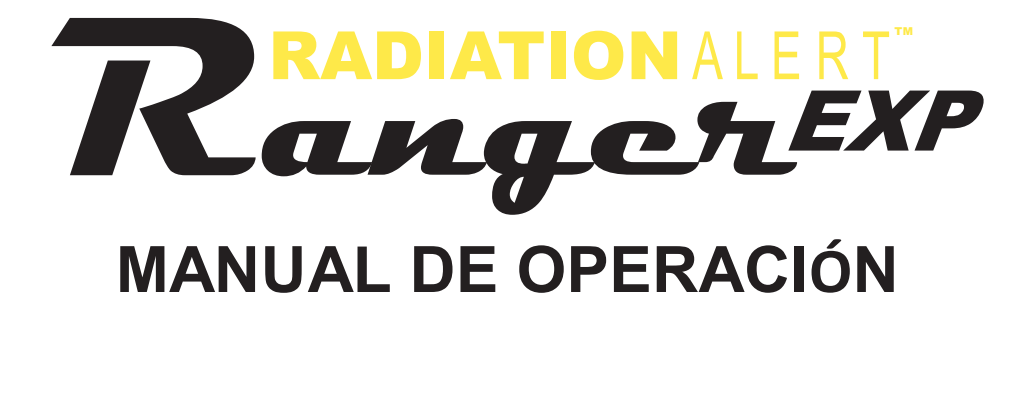

#### S.E. International, Inc. P.O. Box 39, 436 Farm Rd. Summertown, TN 38483 USA 1.800.293.5759 | 1.931.964.3561 | Fax: 1.931.964.3564 www.seintl.com | radiatoninfo@seintl.com

# Contenido

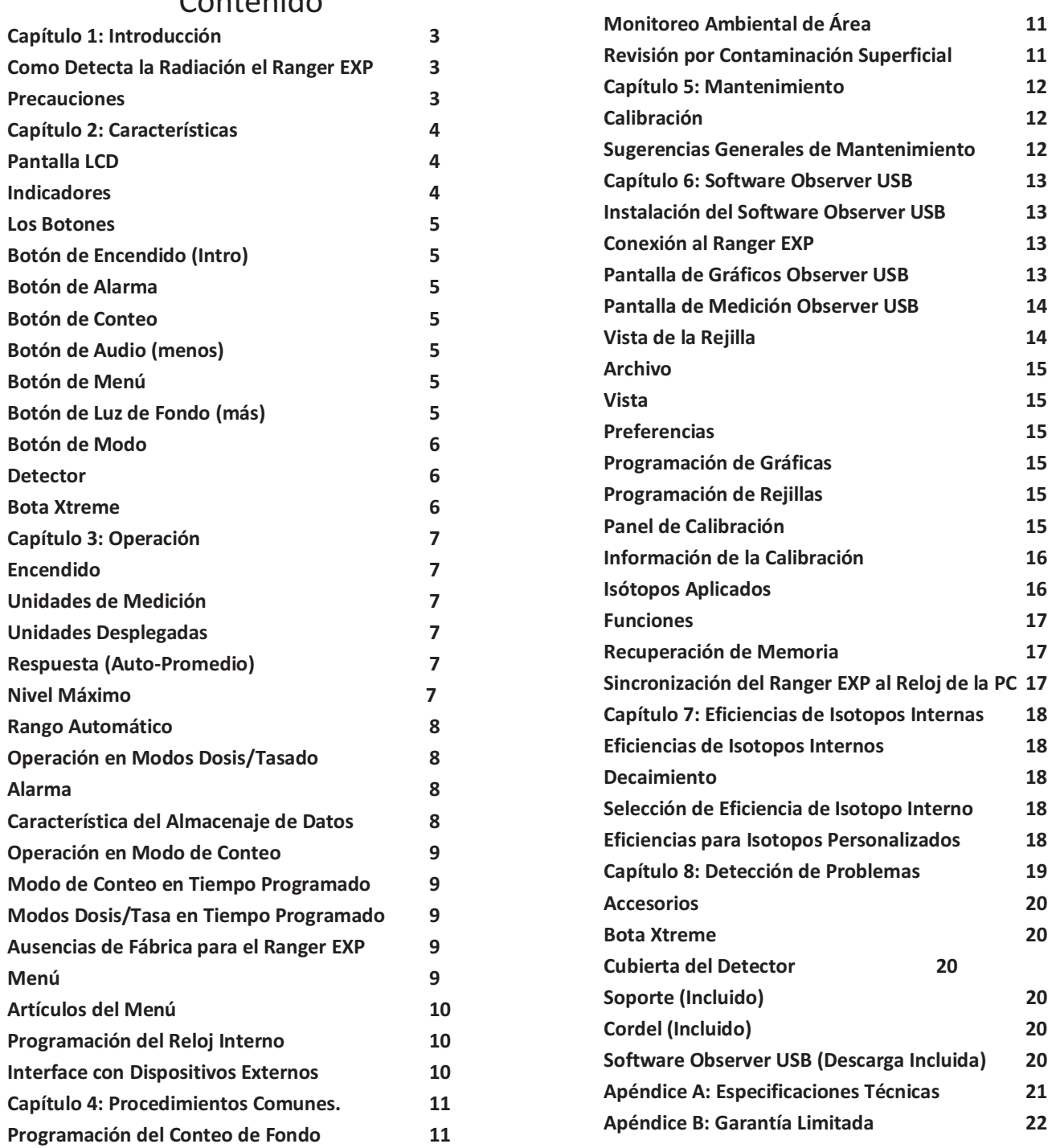

# Capítulo 1: Introducción

El **Ranger EXP** es un instrumento de higiene y seguridad optimizado para detectar niveles bajos de radiación. Mide radiación Alfa, Beta, Gama, y rayos X (Radiación Ionizante)

Sus aplicaciones incluyen:

Detección y medición de contaminación superficial.

Monitoreo de exposición posible a radiación al trabajar con radionucléidos.

Detección de gases nobles y otras fuentes de radionucléidos de baja energía.

# **Como Detecta la Radiación el Ranger EXP**

El **Ranger EXP** utiliza un tubo Geiger-Mueller para detectar radiación. El tubo Geiger genera un pulso de corriente eléctrica cada vez que la radiación pasa a través del tubo bañado en halógeno. Cada pulso es electrónicamente detectado y se registra como conteo. El conteo se muestra de la manera que seleccionó para medir.

El número de conteos detectado por el **Ranger EXP** varía de momento a momento debido a la naturaleza aleatoria de la radiactividad. Una lectura es expresada más precisamente como un promedio sobre el tiempo y este es más preciso en un período de tiempo más largo. *Ver Capítulo 3: Operación en modo de conteo.*

# **Precauciones:**

Para mantener el **Ranger EXP** en condición optima manéjelo con cuidado y observe las siguientes precauciones:

- **PRECAUCIÓN**: Nunca toque con el **Ranger EXP** superficies que pueden estar contaminadas para evitar contaminarlo.
- No exponga el **Ranger EXP** a temperaturas arriba de 100° F (38° C) o, a luz solar directa por períodos extensos de tiempo.
- No permita que el **Ranger EXP** se moje. El agua daña los circuitos y la superficie de mica del tubo Geiger.
- No coloque el **Ranger EXP** en un horno de microondas. No mide esas ondas y puede dañar al **Ranger** o al horno.
- El **Ranger EXP** puede ser sensible y no operar apropiadamente en radio frecuencias, microondas, electrostática, y campos electromagnéticos.
- El software puede desinstalarse en condiciones de estática y necesitara reiniciarlo.
- Si no utilizará el **Range**r **EXP** por períodos mayores a un mes, retire las baterías para evitar daños por corrosión. El indicador de batería aparece en la pantalla para mostrar la carga restante.

*La superficie de mica de la ventana Geiger es frágil. Tenga cuidado de no permitir que algún objeto la penetre.*

# Capítulo 2: Características.

El **Ranger EXP** mide radiación de rayos Alfa, Beta, Gama y rayos X. Está optimizado para detector pequeños cambios en los niveles de radiación y tener alta sensibilidad a muchos radionucléidos comunes. Este capítulo describe brevemente las características del **Ranger EXP** (*Ver Capítulo 3: Operación detallada*) El **Ranger EXP** cuenta eventos ionizantes y muestra los resultados en su pantalla de cristal líquido (LCD) La unidad de medición se localiza abajo del valor numérico. La unidad de medición es selecciona utilizando el interruptor de modo. Cada vez que el **Ranger EXP** es operado, el indicador LED destella un conteo (evento ionizante) detectado (*Figura 2 /2)* 

# **Pantalla LCD**

La pantalla LCD (*Figura 2/1)* muestra indicadores varios de acuerdo al modo programado de función(es) llevada(s) a cabo y la condición de la batería como se muestra a continuación.

# **Indicadores**

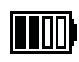

 ICONO DE BATERÍA-Indica que el **Ranger EXP** es alimentado por baterías AA y muestra la carga restante de estas. Este icono no aparece si el **Ranger EXP** está conectado a una corriente USB.

ICONO USB – Indica que el **Ranger EXP** está conectado por el puerto USB a una PC y es alimentado por esa corriente. El icono no aparece si operan con baterías AA

ICONO DE ALARMA- Indica que la alarma fue programada.

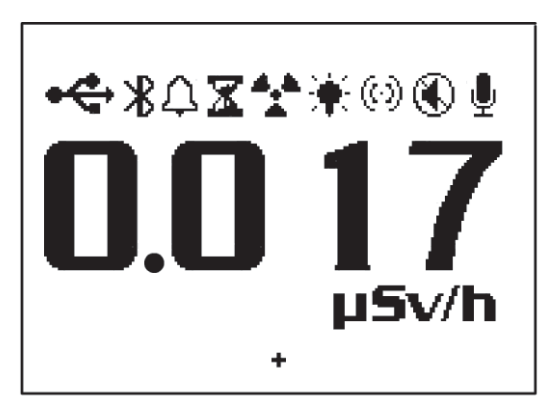

*Figura 2/1*

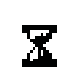

**RELOJ DE ARENA-Indica que está midiendo una** muestra programada a tiempo medido.

- ICONO DE RADIACIÓN-Indica que la alarma se ha disparado y permanecerá hasta que los niveles de radiación regresen al umbral programado. El icono continúa destellando en la parte superior de la pantalla aun cuando la alarma fue silenciada.
- ICONO DE LUZ DE FONDO-Indica que la luz de fondo está encendida.
- $\%$  ICONO DE AUDIO-Los 'clics' de audio sonarán en cada conteo.
- ICONO DE SILENCIO -Indica que el audio está desconectado y el **Ranger EXP** está operando en modo silencioso. En este modo no escucha "bips" indicando si la alarma está encendida o apagada y que el temporizador está encendido o apagado o, que se hicieron cambios en el menú. Puede activar los "clics" oprimiendo el botón de audio. En modo silencioso los "bips" de Alarma o SOBRE RANGO si sonarán. Al apagar la unidad tendrá luego que reactivar el audio desde el Menú.
- ICONO DE REGISTRO Indica que las lecturas se están registrando en la memoria interna y que podrá ● descargarlas al software Observer USB. El icono destella cuando la memoria esté llena.

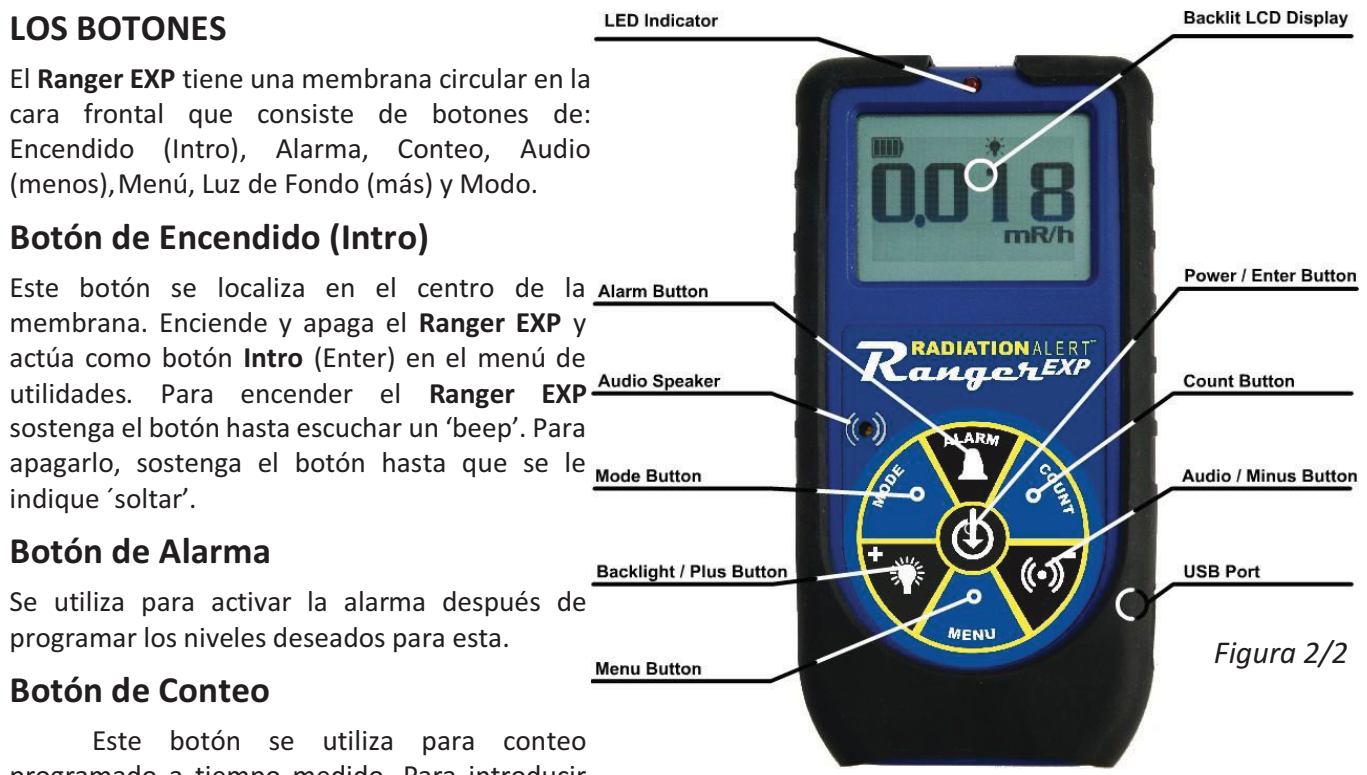

programado a tiempo medido. Para introducir este modo oprima el botón. *Por ausencia, el tiempo es de 10 minutos. Ver Capítulo 3. Como programar un conteo.*

# **Botón de Audio (Menos)**

Si no está en el menú el botón de audio funciona para silenciar el sonido de los clics. Para cambiar entre sonido y operación silenciosa con cada conteo registrado oprima el botón de audio. Para silenciar la operación oprima por 3 segundos el botón de audio. Esta operación no silencia, cuando ocurren, la ALARMA y el SOBRE RANGO.

*NOTA: Estando en el menú, el botón de audio funciona como "ir abajo" o "menos" para números y programaciones en el menú de utilidades.*

# **Botón de Menú**

Al oprimir el botón de menú entrará al menú de utilidades. *Ver Capítulo 3.*

### **Botón de Luz de Fondo**

La pantalla LCD tiene una luz de fondo que se puede activar por 7 segundos al oprimir este botón. Oprimiendo y sosteniendo el botón, por 3 segundos, la luz de fondo permanecerá encendida. Si la luz de fondo está activada y quiere apagarla, oprima el botón por 3 segundos.

*NOTA: Estando en el Menú, el botón de audio funciona como "ir arriba" o de "más" para números y programaciones en el menú de utilidades.*

# **Botón de Modo**

El BOTÓN DE MODO (*Figura 2 /2)* se utiliza para seleccionar las unidades disponibles de medición.

- *• mR/hr (Mili Roentgen)*  muestra el nivel de radiación de .001 a 100.
- CPS *(Conteos por Segundo)* muestra el nivel de radiación de 0 a 5000.
- *• μSv/hr (MicroSievert)*  muestra el nivel de radiación de .01 a 1000.
- *• Conteos*  muestra el total acumulado de conteos de 1 a 9,999 kconteos (9,999,000).
- *• CPM (Conteos por minuto) -*muestra el nivel de radiación de 0 a 350,000.
- *• μR/hr (Micro Roentgen)*  muestra el nivel de radiación de 1 a 9999. Una vez que el nivel excede 9999 μR/ hr, la unidad de medición cambia a mR/hr. Una vez que el nivel de radiación esté abajo de 9999 mR/hr, la unidad de medición se revierte a μR/hr.
- *NOTA: En modo CPM y Conteos*, cuando los valores numéricos exceden 9999 *la unidad de medición cambiará de Conteos a Kconteos (1000 Conteos).*

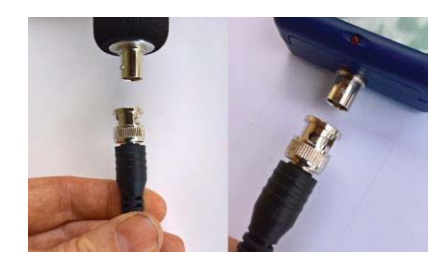

### **El Detector**

*PRECAUCIÓN: Asegúrese que el* **Ranger EXP** *esté apagado al conectar o desconectar la sonda* **EXP** *del dispositivo.* La superficie de mica del tubo Geiger es frágil. Tenga cuidado que nada penetre la pantalla.

El **Ranger EXP** utiliza una ventana de estaño en el tubo Geiger comúnmente llamada "tubo panqué" que se conecta a la base de la unidad vía BNC con el cable incluido. La pantalla en la cara de la sonda es llamada "ventana".

(Figura 2/3). Permite que los rayos Alfa y Beta de baja energía, y la radiación Gama, que no pueden pasar a través de la caja de plástico penetren la superficie de mica del tubo. El pequeño símbolo de radiación en la parte trasera del detector indica el centro aproximado del tubo Geiger.

# **Puerto USB**

El Puerto USB (*Figura 2/2)* permite la interface del **Ranger EXP** vía USB a la PC utilizando el software Observer USB. *Ver Capítulo 6: Software Observer*.

### **Receptáculo, Cordel y Soporte**

El receptáculo localizado en la parte baja del **Ranger EXP** contiene el cordel. También sirve para colocar el **Ranger EXP** en el soporte. Al utilizar el soporte con el **Ranger EXP** se recomienda fijar el soporte a una superficie por medio de las perforaciones en las esquinas opuestas de la base.

#### **Bota Xtreme**

La bota Xtreme es importante para proteger el instrumento en caídas y de raspaduras. Necesita remover la bota para cambiar las baterías. Asegúrese de que el **Ranger EXP** este apagado al desconectar la sonda **EXP** del dispositivo, antes de retirar la bota Xtreme, para prevenir daño potencial a los conectores.

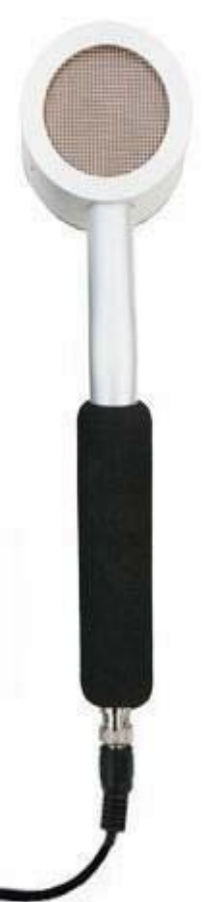

# Capítulo 3: Operación

# **Encendido del Ranger EXP**

Antes de encender su nuevo **Ranger EXP** instale 2 baterías alcalinas AA en el compartimento de que se encuentra en la parte baja de la caja. Desconecte el cable de la sonda ya que necesita remover la bota para tener acceso al compartimento.

El botón de encendido se localiza en el centro de la rueda de botones del **Ranger EXP**. Para encenderlo oprima y sostenga este botón hasta oír un 'beep'. El **Ranger EXP** inicia el registro del sistema mostrando número de serie y versión del firmware. Después muestra el nivel de radiación en el modo previo seleccionado. Aproximadamente 30 segundos después del encendido un 'beep' corto indica que se ha recogido suficiente información para asegurar precisión estadística. Si planea utilizar el almacenaje de datos, asegúrese de programar la hora y fecha desde el Software Observer USB antes de activarlo. *Ver Capítulo 6: Software Observer USB* 

# **Unidades de Medición**

El **Ranger EXP** está diseñado para operar unidades de medición convencionales, Conteo por Minuto (CPM), Microroentgen por Hora, Miliroentgen por Hora (mR/hr), Conteos por Segundo (CPS), MicroSieverts por Hora (mSv/hr) y conteos para medir por tiempo programado. Para cambiar entre unidades oprima el botón de modo.

### **Unidades Desplegadas**

Son en modos de dosis, tasa de cambio y de conteo. El desplegado numérico es actualizado cada segundo. **Nivel** 

#### **Máximo**

Cuando el nivel máximo es alcanzado en el modo programado, en el **Ranger EXP** suena un beep por 3 segundos, pausa por 3 segundos y repite. Los valores numéricos desplegados muestran OVER en lugar de la tasa específica. El patrón 'beep' y el desplegado numérico destellando continuara hasta que el nivel decrece o apaga el instrumento.

# **Tiempo de Respuesta (Auto promedio)**

Cuando el nivel de radiación es menor a 6,000 CPM, la lectura en cualquiera de los modos de conteo es basada en la radiación detectada en los 30 segundos previos. Para tener una respuesta más rápida a los cambios, si el nivel de radiación excede 6,000 CPM en cualquier período de 30 segundos la lectura es basada en los 6 segundos previos. Cuando los niveles de radiación exceden 12,000 CPM en cualquier periodo de 30 segundos, la lectura es basada en los 3 segundos previos. *NOTA: Aun cuando el Promedio Automático es un modo de medición por ausencia puede seleccionar el modo de respuesta más rápida para cualquier nivel de radiación en el menú.*

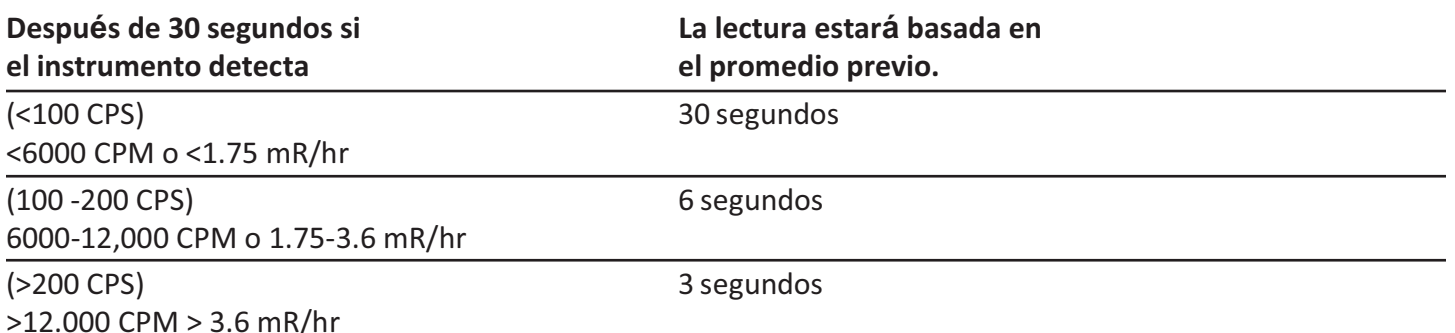

# **Rango Automático**

Cuando los niveles de radiación se incrementan en algunos modos sobre ciertos niveles presentes, en el **Ranger EXP**  puede utilizar Rango Automático para CPM a KCPM o de μR/hr a mR/hr.

### **Operación en Modo Dosis/Modo de Tasación**

*Precaución: Asegúrese que no haya obstrucción entre la ventana del detector y la fuente monitoreada o supervisada. Evite hacer mediciones con la ventana GM mirando hacia el sol ya que se afecta la lectura.*

En niveles de baja tasa de conteo cambios significativos en los niveles de radiación pueden tomar hasta 30 segundos para estabilizarse al programar Rango Automático.

*CPM, CPS, y Conteo Total son los métodos más directos de medición.* 

μR/hr, mR/hr y μSv/hr son calculados utilizando un factor de conversión optimizado para Cesio 137. Este modo es menos preciso para radionucléidos diferentes a Cs-137 a menos que haya calibrado el **Ranger EXP** para el radionucleído específico. Los indicadores inmediatos de niveles de radiación son los de audio y luz de conteo.

#### **Alarma**

La alarma puede programarse para modo de dosis o de tasación utilizando la unidad de medición actual. Una vez que el umbral es alcanzado sonara el beep y aparece el icono de alarma (símbolo de radiación) que destellará hasta que desactive la alarma o que el nivel de radiación caiga abajo del umbral de alarma programado.

- 1. Para programar la alarma oprima el botón Alarm. Aparece en la pantalla 'SET ALARM'.
- 2. Con los botones  $+ 0 -$  aumenta o disminuye el nivel de umbral de la alarma.
- 3. Una vez programado el nivel oprima el botón **Intro** para almacenarlo en la memoria. Aparece el icono de alarma (una campana) en la pantalla.
- 4. Si la alarma se activa oprima el botón de Alarma para apagarla. El icono de alarma (símbolo de radiación) destellara hasta que los niveles de alarma bajen del nivel programado.
- 5. Para desactivar la alarma oprima el botón de Alarma y enseguida **Intro**. Desaparecerá el icono de alarma en la parte superior de la pantalla.

### **Características del Almacenaje de Datos**

No es necesario programar el reloj interno para iniciar el almacenaje de datos, pero se recomienda programar la marca de tiempo en los datos a ser registrados con hora y fecha de las lecturas. Desde el Software Observer USB programe hora y fecha en el reloj interno del **Ranger EXP**. La versión del software está disponible en *seintl.com/software*. Ver *Capítulo 6: Software Observer USB*. El reloj interno puede programarse con fecha y hora desde una PC haciendo clic en *Functions>Synchonize Ranger*. El **Ranger EXP** hará beep dos veces una vez la sincronización se completa.

Una vez programado el tiempo puede activar el almacenaje de datos o desde el Software Observer USB (o por medio del botón de Menú en el **Ranger EXP)**. Oprima *Menú>Data Logging,* luego **Intro** y enseguida siga las indicaciones del prontuario pantalla. Por ausencia, la frecuencia de almacenaje es de 1 minuto. Puede cambiarla en la ventana Cal Panel del Software Observer USB. Hay suficiente espacio en la memoria para almacenar 90 horas, en intervalos de 1 minuto y hasta 888 horas, en intervalos de 10 minutos*. Ver Capítulo 6: Software Observer USB.* 

# **Operación en Modo de Conteo**

El conteo programado es útil para determinar promedios por minuto sobre períodos largos de tiempo. El número de conteos detectado varía debido a la naturaleza irregular de la radioactividad. Cuando se toma un conteo en períodos largos de tiempo el conteo promedio es más preciso.

Tomar un promedio permite detector niveles bajos de contaminación o diferencias en radiación de fondo debido a la altura o contenido de minerales en el suelo. Por ejemplo, un promedio de 10 minutos es 1 conteo por minuto mayor que otro de 10 minutos de promedio en el que el incremento será debido a la variación normal. Pero sobre 12 horas, 1 conteo por minuto se incrementa sobre 12 horas de promedio de fondo, lo que puede ser estadísticamente significativo.

# **Como Tomar un Conteo en Tiempo**

- 1. Oprima el botón de Conteo
- 2. Con el botón de Menú, para cambiar entre segundos, minutos y horas, programe con los botones + o para incrementos o decrementos del tiempo.
- 3. Una vez programado el tiempo oprima el botón **Intro** (Figura 2/2) para aceptar el conteo.
- 4. En la pantalla de conteo, una vez iniciado este, destella un reloj de arena en la parte superior y aparece una estrella junto al conteo descendente hasta completarlo. Una vez completo el conteo desaparece el reloj de arena y la estrella.
- 5. Desde la pantalla de conteo oprima el botón de Modo para ciclar entre las unidades de medición. Si desea ver el tiempo restante del conteo continúe a través de las unidades de medición hasta regresar a la pantalla de conteo. Si oprime el botón de conteo accidentalmente y no desea iniciar uno nuevo, oprima otra vez el botón para salir de la pantalla y regresar a medición.
- 6. Para detener el conteo actual oprima el botón de Conteo y enseguida **Intro**.

# **Modos Dosis y Tasa de Conteo con Temporizador.**

Los modos Dosis/Tasa de Conteo pueden utilizarse con el temporizador encendido. En cualquiera de los 2 modos, el reloj de arena destellara. Al finalizar el período medido el **Ranger EXP** hace 3 veces 'beep'.

### **Menú**

El Menú permite cambiar la programación por ausencia para varios parámetros de operación. Una vez cambiada, la programación permanece, a menos que vuelva a cambiarla en el Menú de Utilidades, el Software Observer USB o, restableciendo el menú por ausencia.

- 1. Oprima el botón de Menú para activarlo. La pantalla mostrará las opciones.
- 2. Vaya entre menús oprimiendo los botones + o -.
- 3. Para seleccionar una opción oprima el botón **Intro**.
- 4. Con los botones + o seleccione la opción y acepte el nuevo valor con **Intro**. Para ajustar otra opción del menú, repita los pasos anteriores.
- 5. Para salir del Menú de Utilidades en cualquier momento oprima el botón Menú.

# **Artículos del Menú**

#### *Promedio Automático*

Cambia entre registro de promedio (On) o, sin registro (Off). 'On' es por ausencia.

#### *Almacenaje de Datos*

Cambia la memoria interna para registrar datos (On) o no (Off). 'Off' es por ausencia.

#### *Eficiencia Pico*

Selecciona la eficiencia a aplicar.

#### *Programación por Ausencia*

Restablece el **Ranger EXP** a mediciones de fábrica por ausencia. Esto no cambiara los tiempos muertos, la sensibilidad, fecha y hora o la frecuencia de registro de datos.

# **Mediciones por Ausencia**

Estas son:

Promedio automático –On

Clics - On

Botón de Audio en modo silencioso - Off

Tiempo de conteo - 10 minutos (600 segundos)

Alarma - Off – Nivel por ausencia - 3340 CPM (1.0 mR/hr, 1000 μR/hr, 10 μSv/hr, 55 CPS)Intervalo de almacenaje, 1 minuto.

Cuando accede a (*Set to Default*) Programación por Ausencia en el menú del instrumento todos los programas mencionados regresan a la programación de fábrica excepto (Data Logging) Almacenaje de Datos. Los Intervalos de Almacenaje solo pueden cambiarse por medio del software.

Al apagar el **Ranger EXP** las programaciones regresan a su estado original excepto la función de silencio del botón de Audio. Para cambiar de operación silenciosa a operación de audio, excepto ALARMA y SOBRERANGO, oprima y sostenga el botón de Audio por 3 segundos.

# **Programación del Reloj Interno**

No es necesario programar el reloj interno para iniciar el almacenaje de datos, pero se recomienda registrar la marca de tiempo con hora y fecha de las lecturas. Desde el Software Observer USB en su PC podrá programar hora y fecha en el reloj interno del Ranger EXP. La última versión del software está disponible en la página *seintl.com/software***.** 

### **Interface con dispositivos externos**

La conexión USB del lado derecho del instrumento proporciona la interface para el Software Observer USB. *Ver Capítulo 6: Software Observe USB*.

# Capítulo 4: Procedimientos Comunes

La siguiente sección proporciona instrucciones para algunos de los procedimientos comunes a utilizar. Con cualquier de estos el usuario debe determinar la sustentabilidad del instrumento o el procedimiento a aplicar.

# **Conteo de Fondo**

Los niveles de radiación de fondo normal varían en lugares diferentes, horas diferentes y aun en diferentes áreas del mismo cuarto. Para interpretar las lecturas con precisión es necesario establecer el conteo de la radiación de fondo de cada área que planee monitorear. Puede hacerlo con un conteo por tiempo programado.

*Ver Capítulo 3: Como programar un conteo por tiempo.*

Un promedio de 10 minutos es moderadamente preciso. Puede repetirlo varias veces y comparar los resultados. Para ser aún más preciso mida 1 hora. Si necesita determinar donde hay una radiación mayor, mida en varios lugares y compárelos.

### **Monitoreo Ambiental de Área**

Puede medir en modo de Dosis o Tasa de Cambio cuando quiera monitorear radiación ambiental, revisarla de tiempo en tiempo y registrar los niveles elevados de las lecturas.

Si sospecha un incremento en la radiación del ambiente utilice el modo de conteos, de 5 o 10 minutos, y compárelos con el conteo de fondo. Si sospecha de un incremento muy pequeño para detectarlo con una lectura de conteo corto tome una lectura de conteo larga, por ejemplo de 6, 12 o 24 horas.

### **Revisión por Contaminación Superficial**

Para una revisión superficial, sostenga la ventana del detector cerca de la superficie y lea la tasa de conteo (espere 30 segundos o, hasta que la lectura se estabilice). No toque con la unidad el material que está revisando para evitar la contaminación del instrumento.

# Capítulo 5: Mantenimiento

El **Ranger EXP** requiere de calibración regularmente, así como manejo cuidadoso para asegurar mediciones precisas. Utilice los siguientes lineamientos para mantener su instrumento apropiadamente.

# **Calibración**

Recomendamos calibrar el **Ranger EXP** anualmente o tan seguido como las regulaciones lo requieran. La mejor manera de calibrarlo es utilizando una fuente de calibración de un Laboratorio de Calibración acreditado.

El estándar para calibrar el **Ranger EXP** es Cesio-137. Para calibrarlo para otro radionucleído utilice una fuente calibrada de ese radionucleído o, el factor de conversión apropiado en referencia a Cs-137. *PRECAUCIÓN: Pueden ocurrir errores al utilizar fuentes de bajo nivel o de fondo, al calibrar. En Modo de Calibración, el incremento más pequeño que puede ajustar es .010* 

*Si requiere más información acerca de fuentes de calibración, contáctenos por favor al 1.800.293.5759 o valla a la página seintl.com/services*.

### **Sugerencias Generales de Mantenimiento**

- 1. No permite que se moje.
- 2. Almacénelo en un lugar protegido del sol. La luz del sol puede dañar la ventana del detector con el tiempo.
- 3. Almacénelo dentro de la funda de protección cuando no lo esté utilizando.
- 4. Si planea almacenarlo por períodos mayores a un mes remueva las baterías para evitar la corrosión dentro del compartimento de estas.
- 5. No lo coloque dentro de un horno de microondas ya que puede dañar el instrumento y/o al horno. El **Ranger EXP** detecta radiación ionizante, tal como rayos Alfa, Beta, Gama y rayos X. **'NO'** detecta radiación no ionizante como la de los hornos de microondas y los de radio emisión.
- 6. No coloque ningún objeto que pueda perforar la ventana de mica del detector cerca de la pantalla.

# Capítulo 6: Software Observer USB

El Software Observer USB mide Conteo Total, CPM, μR/hr, mR/hr, CPS, μSv/hr y tiene la habilidad de registrar los datos recibidos, establece fecha de calibración, programación y descarga las lecturas obtenidas a una PC. Los datos son desplegados en forma gráfica y digital en la pantalla del medidor. Los datos pueden ser salvados de varias maneras, incluyendo formato de hoja desplegada. El tiempo de conteo puede ser ajustado para cada punto de la gráfica. Puede programar tiempos para conteo. El desplegado del software tiene programación ajustable, así como las alarmas.

### **Instalación del Software Observer USB**

El nuevo Software Observer USB es una versión gratuita del Software Observer que corría en Windows®. Puede descargar copias de este en la página *seintl.com/software*. Instale el software antes de conectar el **Ranger EXP** a la computadora. Después de que el software se haya descargado haga doble clic en el instalador y siga el prontuario que aparece en pantalla.

#### **Conexión al Ranger EXP**

Una vez instalado el software e iniciado correrá como servicio en el fondo indicado por el icono en la pantalla. El instrumento es detectado automáticamente al conectarlo a la PC. El puerto es un Micro USB localizado en el costado del **Ranger EXP** (*Figura 2/2)* Para conectarlo encienda el instrumento, conecte el cable USB a este y el otro extremo al puerto de la PC.

Una vez que el **Ranger EXP** está conectado, el Software Observer USB mostrará una ventana con el número de serie desplegado en la parte superior izquierda de la pantalla *(Figura 6/1).* Se abrirá una nueva ventana por cada detector que se conecte.

#### **Pantalla de Gráficos del Observer**

La pantalla del Observer (F*igura 6/2)* despliega las gráficas corrientemente registradas por el instrumento conectado.

### *Eje X*

El eje X consta de la marca de tiempo de los datos registrados y se ajusta automáticamente al desplegado de los datos a menos que la caja Scroll (Espiral) haya sido seleccionada. Si lo hiso, el eje X mostrará las últimas lecturas obtenidas en el minuto(tos) siguiente (tes) junto al que aparecía en la caja de Scroll seleccionada. Por ejemplo, si fueron 2 minutos entonces la pantalla mostrará los últimos 2 minutos de datos registrados.

#### *Eje Y*

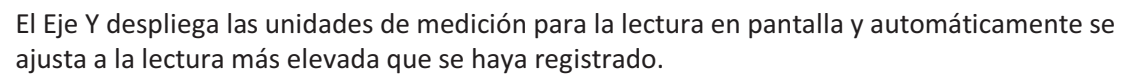

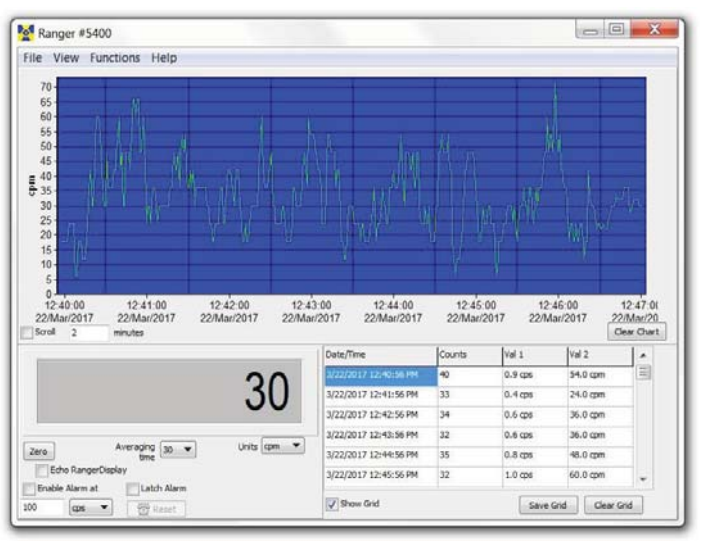

*Figura 6/1*

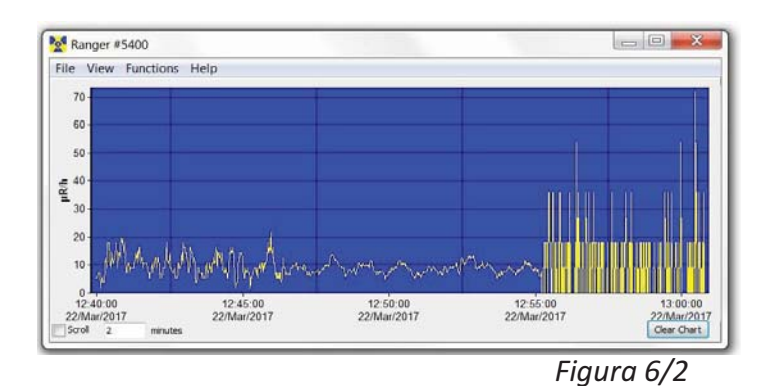

# **Pantalla de Medición del Observer**

La pantalla de medición del Observer *(Figure 6/3)* simula un medidor digital mostrando las lecturas detectadas.

#### *Cero*

.

Al hacer clic en el Cero, el promedio del conteo registrado se inicia.

#### *Tiempo Promedio*

Seleccione el tiempo promedio en el que las lecturas serán promediadas. Más largo el tiempo promedio, más precisas serán las lecturas. Promedios más cortos permiten cambios significativos que se ven más rápidamente.

Ranger #5400 File View Functions Help Averaging  $\boxed{1}$ Units  $\mu R/h$ Zero Echo RangerDispla Enable Alarm at Latch Alarm 100  $eps$ 

# *Unidades Figura 6/3*

Para cambiar entre unidades de medición utilice el menú de esta caja. La caja de Unidades selecciona las unidades de medición a desplegar en el eje y la gráfica en la pantalla. Puede seleccionar Tiempo Promedio y las unidades de medición para la pantalla de gráficas y la del instrumento.

#### *Pantalla Eco (Echo) Ranger EXP*

Cuando seleccione **Eco Ranger** solo la pantalla del instrumento mostrará el desplegado.

#### *Activar Alarma y Seguro de Alarma*

Primero registre Uso de la Alarma Sonora en *View>Preferences* para activar la alarma en el sistema sonoro de su computadora. Seleccione la caja Activar Alarma *(Enable Alarm*) desde el software. Una vez que los niveles de alarma regresan al nivel programado, la alarma se detiene a menos que haya registrado *(Latch)* Seguro de Alarma. Si lo registro, la alarma continuará hasta oprimir el botón Restablecer. Esta alarma se programa solo desde el software Observer USB en Rejilla de Muestra Ranger

La rejilla de muetra despliega datos registrados basados en la programación seleccionada por el usuario en la caja de dialogo *View > Preferences > Grid Settings (Figura 6/4*)

#### **Vista de Rejilla de Muestra**

La rejilla de muestra despliega el registro de datos basada en la programación seleccionada por el usuario en la caja de diálogo *View>Preferences>Grid Settings (Figura 6(4)* 

#### **Salvar Rejilla y Eliminar Rejilla**

Podrá salvar o eliminar la rejilla en cualquier momento en las cajas **Save Grid o Clear Grid** 

*Figura 6/4* 

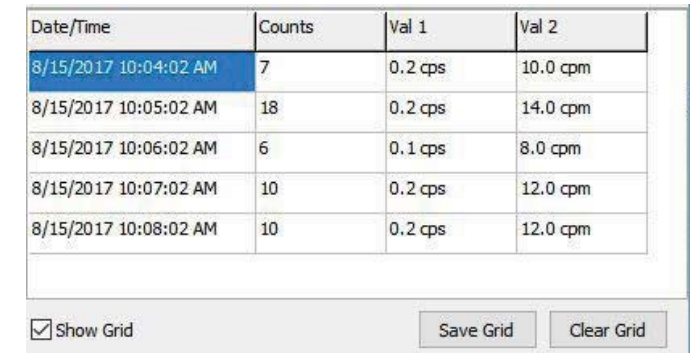

# **Archivo**

#### *Salvar Gráfica*

Puede salvar el archivo de gráfica en los datos de la rejilla

#### *Salvar Rejilla*

Puede salvar un texto en los datos de la rejilla

#### *Salir*

Cierra el programa.

# *Vista de Preferencias (Figura 6/5)*

Utilice el menú *View > Preferences* para ajustar

la programación en *Observer Preferences*

*Figura 6/5*

#### **Programación de Gráficas**   *Auto Salvado y Eliminar Gráficas*

Automáticamente salva o elimina la gráfica con en el número de minutos seleccionado. Los archivos son salvados en el Observer USB en la Librería de Documentos.

#### *Uso de la Alarma Sonora*

La alarma sonará en el sistema de la PC.

# **Programación de la Rejilla**

#### *Programación en la Rejilla*

Que tan seguido aparecerán los datos en la rejilla.

### *Salvar Automáticamente y Restablecer o Eliminar*

El número de puntos de los datos seleccionados*.*

#### *Rejilla Adicional de Datos*

Permite programar unidades de medición

a mostrar en la rejilla de Valor 1 o Valor 2.

# **Panel de Calibración**

Se localiza en *View > Cal Panel*. La ventana (*Figura 6/6*) muestra el número de serie y el valor de la calibración. Puede utilizar el Panel de Calibración para cambiar varios programas en el instrumento. El **Ranger EXP** debe estar en una ventana de Modo o de Conteo al seleccionar 'Actualizar' Programación (Update Settings) ya que algunos de los cambios, por medio del Panel de Calibración, no pueden hacerse estando en la pantalla de Menú. *NOTA: Debe seleccionar 'Actualizar Programas' antes de realizar cualquier cambio en el Panel de Calibración aplicable al* **Ranger EXP***.* 

 *Figura 6/6* 

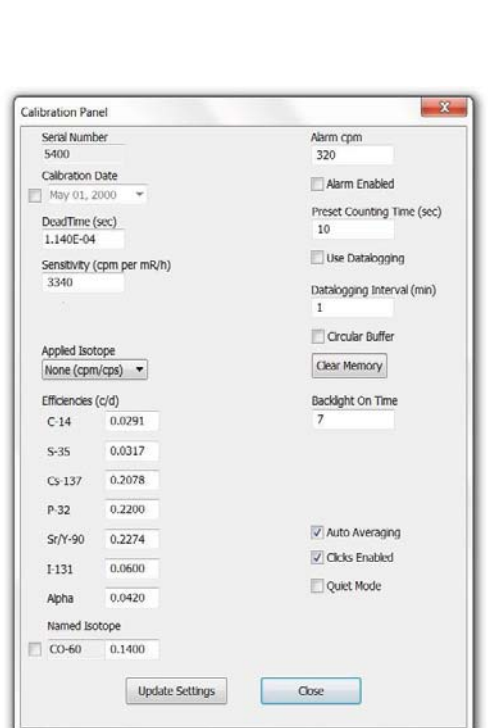

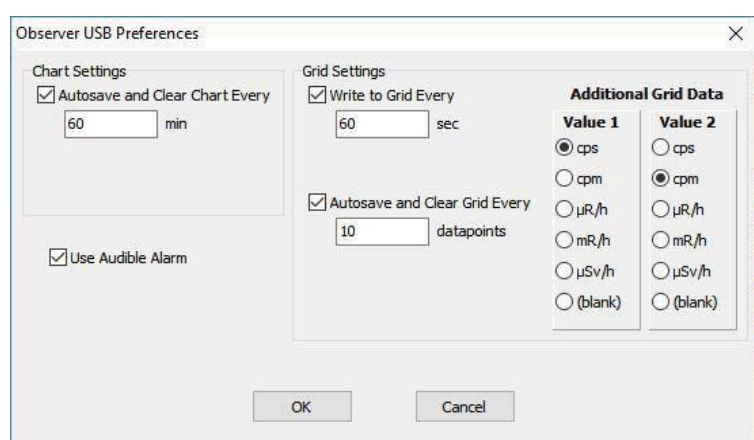

# **Información de Calibración**

 La Certificación de Calibración tal como la de NIST, contiene información que incluye: Número de Serie, Fecha de Calibración, Duración y Sensibilidad (CPM para mR/hr).

 *PRECAUCIÓN: Tenga en cuenta que los cambios de Número de Serie, Fecha de Calibración, Duración y Sensibilidad (CPM para mR/hr) anulan la calibración anterior.* 

#### **Isotopos Aplicados**

#### *Alarma CPM y Alarma Activa.* (Ver Figura 6/6)

Para activar la alarma, introduzca el umbral deseado en el campo Alarm CPM y registre en Alarm Enabled. Para desactivar la alarma quite el registro a Alarm Enabled. Si Alarm Enabled no está registrado, la alarma continúa sonando hasta registrar en Update Settings**.** 

#### *Tiempo de Conteo Preestablecido*

Programe el número de segundos de tiempos por ausencia para conteos. Por ausencia, 600 segundos.

#### *Almacenaje de Datos*

Permite guardar los datos registrados en la memoria interna. *NOTA; Programe fecha y hora antes de activar el almacenaje de datos. El reloj del* **Ranger EXP** *se programa desde el Software Observer USB en Functions > Synchronize Ranger to PC Clock*. *El* **Ranger EXP** *hace beep dos veces al completar la sincronización. El Modo Silencioso estará activo.*

#### *Intervalos de Almacenaje (min)*

Programe los intervalos de tiempo para los datos a ser almacenados. Por ausencia es 1 minuto. Los puede programar desde el Software Observer USB.

#### *(Buffer) Amortiguador Circular*

Permite sobrescribir sobre datos almacenados anteriormente cuando la memoria está llena.

#### *Restablecer Memoria.*

Restablece la memoria interna del instrumento.

#### *Tiempo de Encendido Para la Luz de Fondo.*

Programe cuanto tiempo debe estar encendida la luz de fondo al oprimir el botón.

#### *Desplegados.*

Se utiliza para seleccionar entre las unidades de medición disponibles.

#### *Contraste.*

Ajusta el contraste para detallar la vista de números e iconos en la pantalla LCD.

#### *Auto-Promedio*

Activa la característica de auto-promedio. Si no la activa el **Ranger EXP** estará en modo de respuesta rápida. Este modo solo se recomienda para medición en campos con alta radiación.

#### *Clics Activados.*

Activa o desactiva el modo de clics sonoros.

#### *Modo Silencioso*

Activa o desactiva los clics excepto de la ALARMA y SOBRERANGO. En Modo Silencioso puede reactivar los clics.

### **Funciones**

#### **Recuperación de Memoria**

Si activa el modo de registro y el reloj interno está programado, los datos registrados pueden ser recuperados en *F*unctions > *Retrieve Memory*. Los datos son almacenados en una carpeta de memoria limitada la que puede ser abierta en su software preferido de hoja desplegada. La frecuencia de almacenaje de datos es de 1 minuto. Puede cambiar este valor en el Panel de Calibración del Software Observer USB.

#### **Sincronización del Ranger EXP con el Reloj de la PC**

Desde su PC, con el Software Observer USB, programe fecha y hora del **Ranger EXP**. Este hace 2 veces 'beep' cuando se completa la sincronización.

# Capítulo 7: Eficiencias de Isótopos Internos.

El **Ranger EXP** tiene un número interno de eficiencias para isótopos comunes. Si sabe cuál es el isótopo a ser supervisado entonces podrá seleccionar la eficiencia de este para calcular la actividad de la fuente.

La actividad *(DPM y Becquerel [Bq])* es diferente a las de exposición (*R/hr, μSv/hr, CPM, y CPS).* Actividad es el número de la desintegración de substancias radioactivas dadas en unidad de tiempo específico al isótopo detectado. Las eficiencias programadas en el **Ranger EXP** están basadas en la geometría al colocar muestras de 1 centímetro en la ventana detectora. *Precaución: No utilice las eficiencias internas a menos que esté supervisando un isótopo conocido ya que si no lo es tendrá resultados imprecisos.* 

# **Decaimiento**

Cuando un átomo emite rayos Alfa, Beta o Gama deviene un tipo de átomo diferente. Substancias radioactivas pueden pasar por diferentes etapas de decaimiento antes de cambiar a una forma estable no ionizante. Un elemento puede tener varias formas de isótopo. El isótopo radioactivo de un elemento puede ser llamado radioisótopo. Sin embargo, la forma correcta es radionucleído.

# **Selección de Eficiencia de un Isótopo Interno**

Oprima el botón de menú, vaya a *Pick Efficiency* y acepte con Enter (**Intro**) Con los botones + o – seleccione el isótopo deseado, acepte con **Intro** para seleccionar la eficiencia a utilizar. Oprima nuevamente el menú para salir. Con el botón de Modo vaya a las pantallas DPM o Bq, las que muestran la actividad.

Podrá seleccionar eficiencia entre los siguientes isótopos; <sup>14</sup>Carbón (C-14), <sup>32</sup>Fósforo (P-32), <sup>35</sup>Azufre (S-35), 90Estroncio (Sr/y-90), <sup>131</sup>Yodo (I-131), <sup>137</sup>Cesio (Cs-137), <sup>60</sup>Cobalto (Co-60), y Alfa. Una vez seleccionada la eficiencia del isótopo, el nombre de este es desplegado en la parte derecha inferior de la pantalla cuando selecciona modo entre DPM o Bq.

Además, al utilizar el Software Observer USB, el usuario puede añadir la eficiencia de un isótopo personalizado para su aplicación. Para más información de cómo calcular la eficiencia de un isótopo conocido vea la sección de soporte de nuestra página web en *seintl.com/support*

### **Eficiencias Para Isótopos Personalizados**

Seleccione *Cal Panel en View Menu,* en la pantalla principal del Observer USB. Ahí podrá seleccionar entre isótopos pre- programados además de poder añadir sus propias eficiencias.

- 1. Revise la caja de isótopos en la parte inferior izquierda en *Cal Panel*.
- 2. En el campo de nombres de isótopos seleccione el deseado. Puede utilizar hasta 7 caracteres que aparecerán bajo *Menu > Pick Efficiency,* así como también en el **Ranger EXP**.
- 3. Introduzca el valor de la eficiencia en el campo a la derecha del nombre.
- 4. Haga clic en *Update Settings*. El **Range**r **EXP** hará 4 veces 'beep' indicando que la programación se ha actualizado.

# Capítulo 8: Detección de Problemas

El **Ranger EXP** es un instrumento altamente confiable. Si no está trabajando adecuadamente vea en la siguiente tabla si puede identificar el problema.

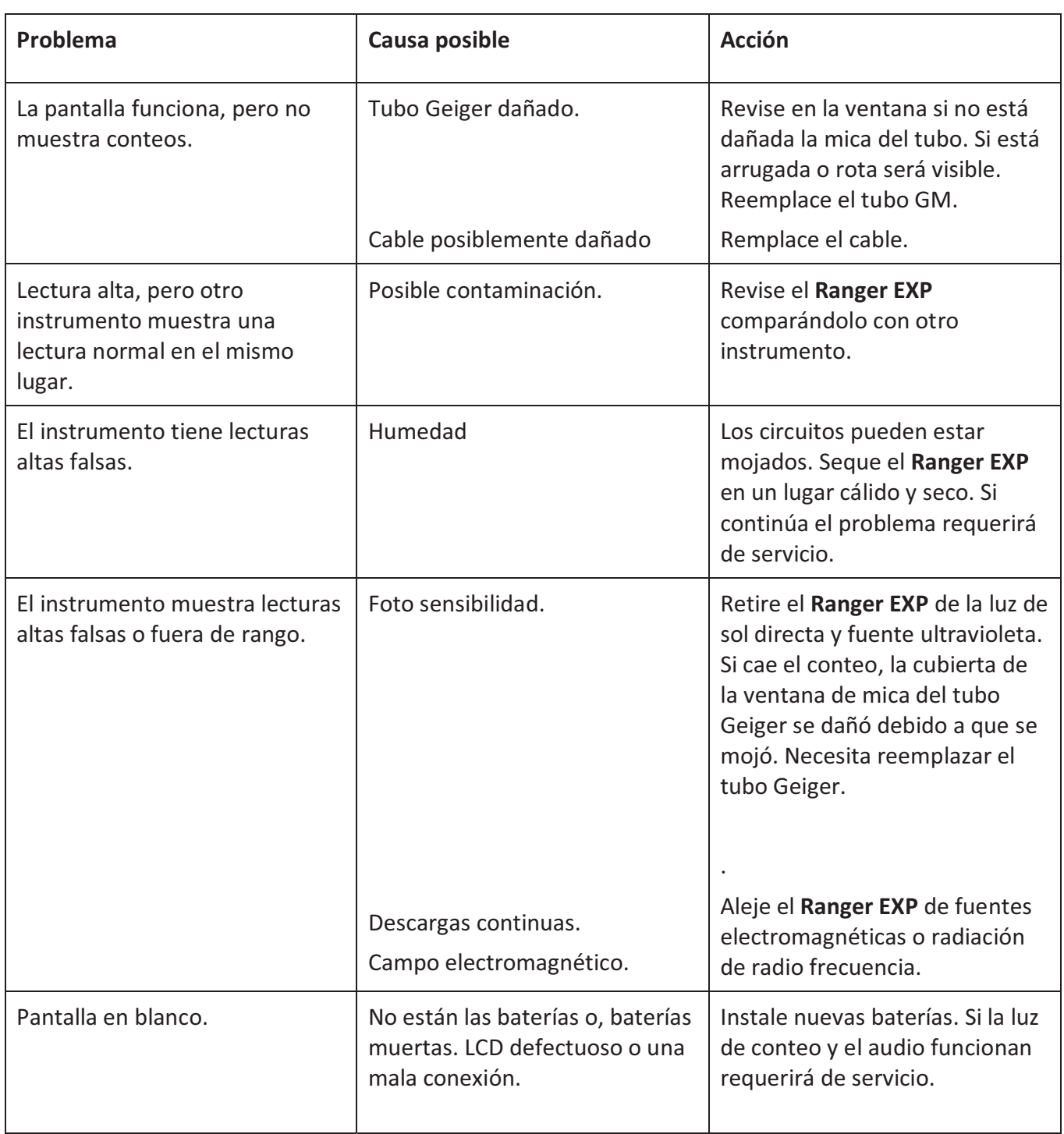

# **Bota Xtreme (Incluida)**

La bota Xtreme ofrece máxima efectividad con una solución ligera y resistente para los productos **Radiation Alert®**. La bota Xtreme está diseñada específicamente para individuos que operan en ambientes rudos tales como: 1era respuesta, minería y equipos operando con Hazmat. (Materiales de Riesgo)

Hecha de hule TPE tipo RoHS, la bota ofrece agarre superior y protección contra caídas.

# **Soporte (Incluido)**

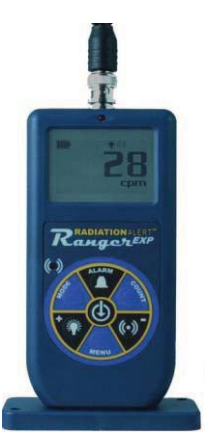

Ya sea que necesite monitorear o mantener sus manos y artículos fuera de la contaminación, el soporte ofrece una manera conveniente de mantenerlo vertical, dejando las manos libres para otros trabajos. El **Ranger EXP** tiene una sonda externa con cable, que al utilizar el soporte, es recomendable asegurarlo a una superficie por medio de las perforaciones en los extremos opuesto de la base.

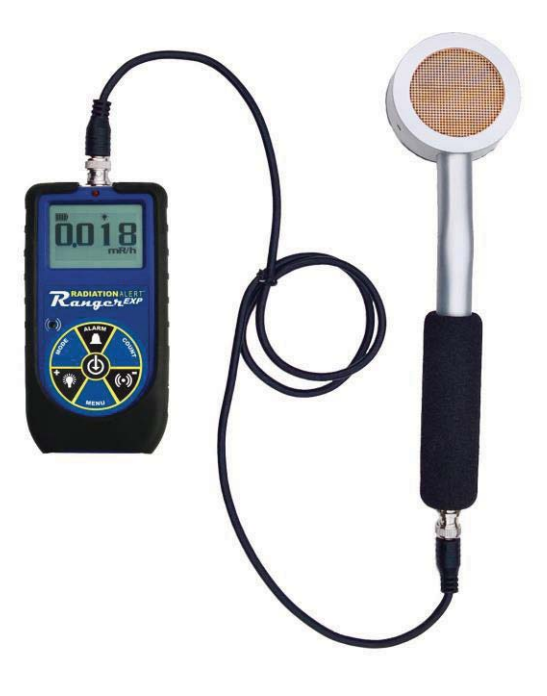

# **Cordel (Incluido)**

La compuerta en la base de la carcasa acomoda un cordel (incluido) que le ayuda a proteger el **Ranger EXP** de caídas.

# **Software Observer USB (Descarga)**

El nuevo Software Observer USB es una versión libre del Software Observer que corre en Windows®. Puede utilizarlo con las versiones USB de equipos de la familia Radiation Alert® El Observer USB lee Conteos, CPM y CPS, así como en μR/hr, mR/hr y μSv/hr. Tiene la habilidad de registrar, almacenar y efectuar análisis estadísticos con los datos recibidos. Puede descargar copias en la página *seintl.com/software.*

*No hay versiones disponibles en Mac o WinRT.*

# Apéndice A: Especificaciones Técnicas

### **Detector**

Tubo GM interno no compensado bañado en Halógeno con ventana de mica de estaño de 1.4-2.0 mg/cm<sup>2</sup> de densidad de área. Diámetro efectivo de la ventana: 45mm (1.77")

# **Rango Operativo**

mR/hr - .001 (1μR) a 100 CPM - 0 a 350,000 μSv/hr - .01 a 1000 CPS - 0 a 5000 Conteos totales- 1 a 9,999,000

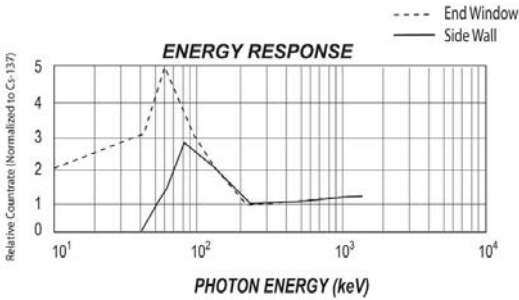

# **Precisión (En Referencia Cs137)**

Típicamente ±15% de fábrica, ±10% con Fuente de Calibración NIST.

#### **Sensibilidad a la Energía**

Detecta Alfa desde 2 MeV. Detecta Beta desde .16 MeV; Eficiencia de Detección a la energía 1 MeV aproximadamente. 25%. Detecta Gama desde 10 KeV atreves de la ventana del detector 3340 CPM/mR/hr (137Cs). Nivel mínimo detectable para Ce125 es .02 μCi al contacto.

#### **Eficiencias Internas**

Azufre, Estroncio, Cesio(<sup>137</sup>Cs), Fósforo (<sup>32</sup>P), Carbón (<sup>14</sup>C), Yodo (<sup>131</sup>I), Cobalto (<sup>60</sup>Co) y Alfa

#### **Rango Seleccionable Programable de Alarma**

La alarma puede programarse para cualquier modo. Beeper pulsante suena la alarma. La alarma sonará en Modo de Conteo cuando se alcanza el umbral.

### **Anti-Saturación**

El medidor se mantiene en campos de SOBRERANGO como 100 veces la lectura máxima.

#### **Períodos Promedio**

La pantalla se actualiza cada Segundo. Con niveles de fondo promedio se actualiza cada 30 segundos. El período promedio medido se decrementa cuando el nivel de radiación aumenta.

#### **Pantalla**

Desplegado Gráfico con luz de fondo

#### **Luz de Conteo**

LED rojo destellante con cada evento.

#### **Indicador Sonoro**

Beeper montado internamente (puede apagarse para operación silenciosa)

#### **Outputs**

Salida USB para uso con el Software Observer para PCs

#### **Requisitos de Alimentación**

2 baterías alcalinas AA (Incluidas) con duración aproximada de 800hrs @ luz de fondo.

#### **Tamaño**

140 x 68 x 33mm (5.5 x 2.7 x 1.3in.)

#### **Incluye**

Estuche, Bota Xtreme, Soporte, Cordel, Cubierta del Detector, Cable Mini-USB, Baterías AA, Descarga de Software Observer USB, Certificado de Conformidad

#### **Opciones**

Calibración NIST

# Apéndice B: Garantía Limitada

GARÁNTE: S.E. International, Inc., P.O. Box 39, 436 Farm Road, Summertown, TN 38483-0039, USA,

(931) 964-3561

ELEMENTOS DE GARANTÍA: S.E. International, Inc., garantiza por un año todos los materiales y mano de obra en este producto de estar libres de defectos, con solo la limitante abajo descrita.

DURACIÓN DE LA GARANTÍA: La garantía se termina y no tendrá más efecto después de un año de la fecha de compra original del producto o en la fecha en que es: a) dañado o no es mantenido como es razonablemente necesario: b) modificado, c) reparado por alguien extraño al garante por un defecto o mal funcionamiento cubierto por esta garantía, d) contaminado con material radioactivo o, e) utilizado de una manera o propósito para el cual el instrumento no está diseñado o en contra de las instrucciones escritas de S.E. International. Inc. Esta garantía no aplica a ningún producto sujeto a elementos corrosivos, mal uso, abuso o negligencia.

ESTATUTOS O REMEDIO: En el evento que el producto no se conforma a la garantía en cualquier momento en que esta garantía está en efecto, el GARANTE reparará el defecto y enviará el instrumento pre pagado, sin cargo por partes o labor.

NOTA: Mientras el producto es remediado bajo esta garantía, esta no cubre o proporciona reembolso o pago por incidencias o daños consecuentes que provengan del uso o inhabilidad para utilizar el producto. La obligación de la compañía que ocurra por haber proporcionado este instrumento o su uso, ya sea en garantía o de otra manera, no podrá ser en ningún caso mayor al costo o corrección del defecto en el instrumento, y después del dicho año de garantía esta obligación se terminará. Cualquier garantía implícita estará limitada por la duración de la garantía escrita.

PROCEDIMIENTO PARA OBTENER LA GARANTÍA: En el evento que el producto no esté conforme a esta garantía, por favor escriba o llame a la dirección arriba mencionada. S.E. International, Inc. no aceptará instrumentos contaminados para calibración o reparación bajo garantía o, de otra manera.

*NOTA: Antes de utilizar el instrumento, el usuario debe determinar las posibilidades del producto para su uso.*